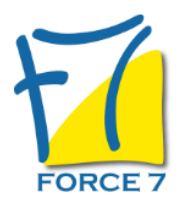

PowerPoint : Fonctions de Base et avancées Domaine : Bureautique / Informatique Réf. : 19B

### PUBLIC CONCERNÉ

Tout public L accessibilité à la formation pour les personnes en situation de handicap est étudiée en amont selon les informations fournies.

### DURÉE ET DATES

**-Durée :**  2 jours soit 14 heures

**-Délai d'accès :**

Réponse par mail dans les 72h. En inter : inscription à la prochaine session suivant le nombre de places disponibles. En intra et en individuel : en fonction du planning déterminé par le client.

**-Dates des inter-entreprises : .En présentiel** 26-27 Mai 2025 26-27 Juin 2025 16-17 Octobre 2025

**.En Intra ou Individuel :** Nous contacter

### FORMULES ET TARIFS

**En inter-entreprises :**  335€ HT / Jour / personne

**En intra-entreprises :**  650€ HT / Jour / groupe Groupe de 2 à 10 personnes maximum

**En cours particulier :**  Nous consulter

#### MODALITÉS PÉDAGOGIQUES

Présentiel, Distanciel.

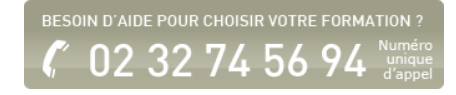

- Être autonome sur le logiciel et connaître l'ensemble de ses possibilités
- Concevoir une présentation uniformisée en intégrant textes, photos, graphiques
- Utiliser les masques de diapositives pour accélérer la réalisation
- Intégrer et paramétrer des tableaux -d'animations simples

#### PRÉ-REQUIS

Connaître l'environnement Windows

#### MOYENS PÉDAGOGIQUES ET MODALITÉS D'ÉVALUATION

**Moyens pédagogiques :** Alternance entre théorie et exercices pratiques. Un support de cours adapté remis à chaque participant. Salle de cours équipée d'un ordinateur par stagiaire / réseau informatique haut-débit / connexion internet / matériels de projection / Tableaux.

**Modalités d'évaluation :** Evaluation au fur et à mesure des exercices pratiques / Questionnaire de satisfaction / Attestation de stage / Evaluation sommative par le formateur sur 5 questions.

Formation en présentiel : A l'aide de l'application EDUSIGN, les stagiaires ont un accès afin d'émarger pendant la formation et de répondre à une opinion qualité lors de la fin de la formation.

**Formation en distanciel :** A l'aide d'un logiciel, les stagiaires interagissent entre eux et avec le formateur / Accès à l'environnement d'apprentissage (supports,...)et aux preuves de suivi (émargements, évaluation,opinion qualité...) via la plateforme Edusign / Convocation avec lien de connexion.

CONTENU ET MÉTHODES MOBILISÉES

Un test de positionnement est réalisé en amont de la formation.

# **Approche du logiciel**

- Se familiariser avec l'environnement Powerpoint
- Se repérer dans l'écran : Ruban, barre d'accès rapide, barre d'état
- Le Backstage
- L'écran de travail
- Le zoom
- Créer des diapositives
- ∘ Insérer, supprimer, déplacer des diapositives
- Enregistrer et imprimer une présentation
- Utilisation des zones de texte (saisie, mise en forme)
- o Insertion d'images, de photos ou de formes simples
- Déplacement et redimensionnement des objets

# **Création et organisation des diapositives**

- Quelques règles sur la mise en forme et l'animation
- Utiliser une présentation vide
- Découvrir les modèles de conception
- Utilisation des thèmes prédéfinis
- Utiliser et paramétrer le masque des diapositives
- **Insérer des diapositives aux mises en page diverses** (liste à puces, objets...)
- Insertion et hiérarchisation du texte dans les zones de contenu
- Personnaliser les diapositives (arrière-plans, police, puces, alignements, interlignes...)
- Organiser, déplacer des diapositives
- Utiliser le copier / coller et ou le couper / coller sur les diapositives
- Utiliser le correcteur d'orthographe et le dictionnaire des synonymes

### **Insertion d'objets divers**

- Manipuler les zones de texte
- Insérer des images de la bibliothèque, des photos
- Travailler les photos : couleurs, luminosité, contraste, recadrage
- Créer un organigramme et le mettre en forme
- Outil de reproduction de la mise en forme
- Insertion d'un tableau
- Personnalisation de la structure d'un tableau et de sa mise en forme (styles rapides)
- Insérer un diagramme et le mettre en forme
- ∘ Insertion d'objets graphiques type SmartArt ou photos
- Utilisation des styles Word Art et des caractères spéciaux

# **Animation des objets et des diapositives**

- Personnalisation des thèmes prédéfinis (polices, variantes, arrière-plan)
- Personnaliser l'animation des objets : les différents effets
- Gérer l'ordre et le minutage
- Insérer des actions sonores
- **Insérer des liens hypertextes**
- Comprendre la notion de masque
- Modification basique du masque
- Insertion d'objets dans le masque

# **Conception d'une présentation**

- Gestion du pied de page et de la numérotation
- Consulter les paramètres du diaporama
- Définir les transitions entre les diapositives
- Modifier les options de transition
- Appliquer un effet d'animation sur un objet
- Personnaliser l'animation avec les différents effets
- Modifier les options d'effet
- Lancer le diaporama et effectuer les corrections
- Paramétrer le minutage manuel ou automatique
- Organiser chronologiquement les effets

# **Préparer, imprimer, diffuser et enregistrer**

- ∘ Insertion et gestion des sections pour structurer la présentation
- Masquer une diapositive
- Utilisation des diaporamas personnalisés
- Utiliser les différents formats d'impression d'une présentation
- Enregistrer en tant que présentation ou diaporama
- Export de la présentation au format PDF
- Exporter sa présentation sous forme d'images
- Enregistrer sa présentation en tant que modèle
- Choix de l'écran de projection
- Navigation au sein du diaporama lors de la diffusion
- Accéder directement à une diapositive lors de la diffusion
- Utilisation du stylet d'écriture lors de la projection

Fiche mise à jour le 23/08/2024

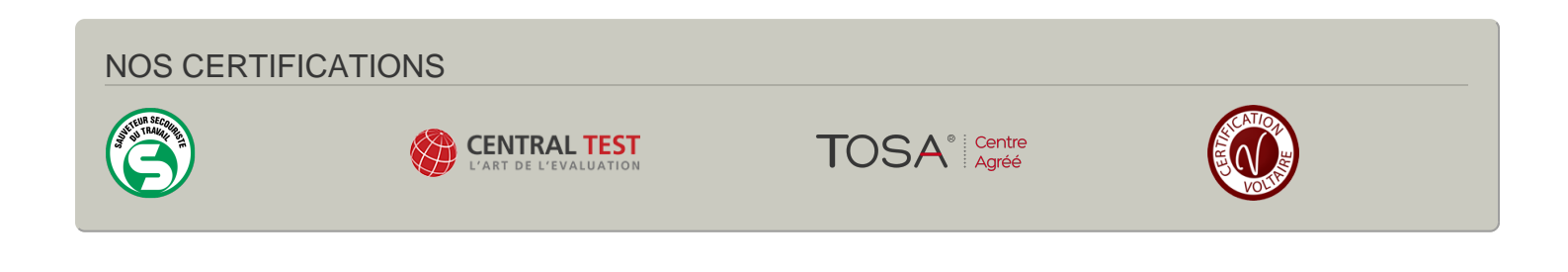